# 湖北工程学院 2020 年专升本报名费缴费操作指南

(工行手机银行或者微信两种方式任选一种)

第一步:使用工行手机银行 APP 或者是微信扫一扫下面二维码,也可 以手机端长按此二维码,选择"识别图中的二维码"。

#### 工银e缴费二维码

通过工行手机银行或者微信扫一扫二维码进入工银e缴费

湖北工程学院缴费

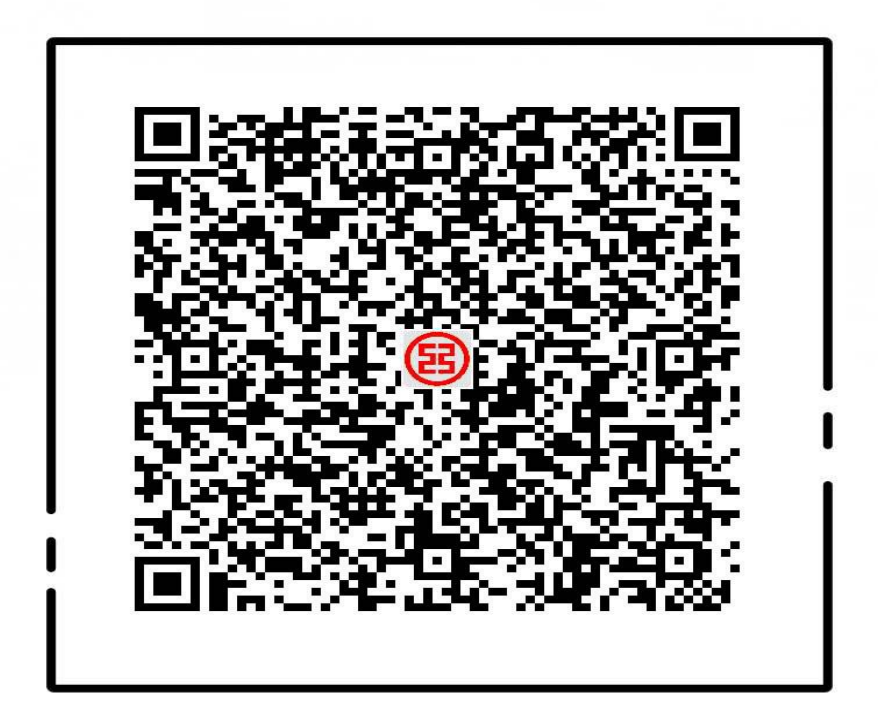

使用工行指定APP扫码购买,保障您的安全

第二步:核对收费项目是"湖北工程学院缴费",在"学号"处输入报 名时填写的手机号码。

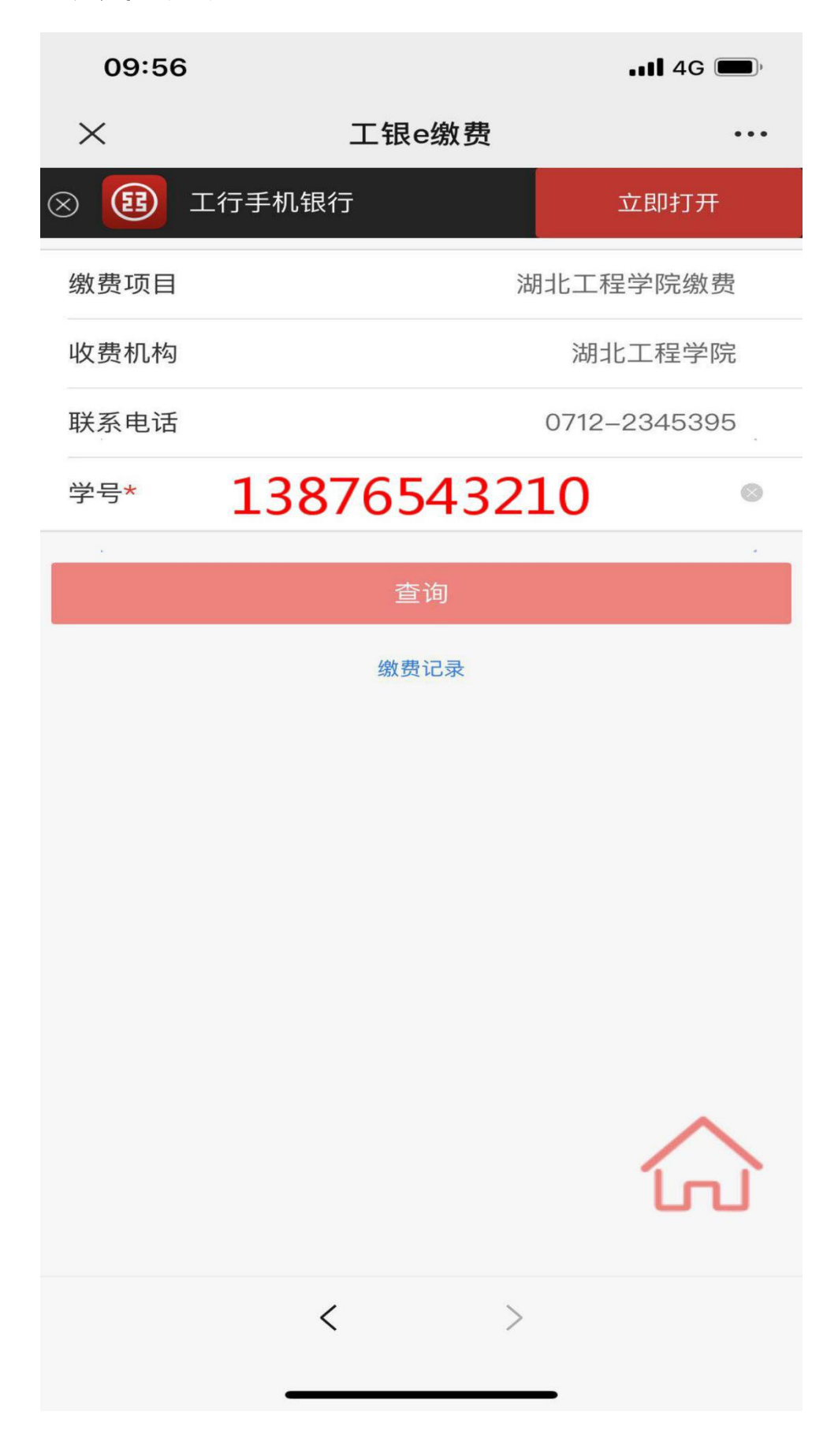

# 第三步: 核对姓名,费用种类,金额。

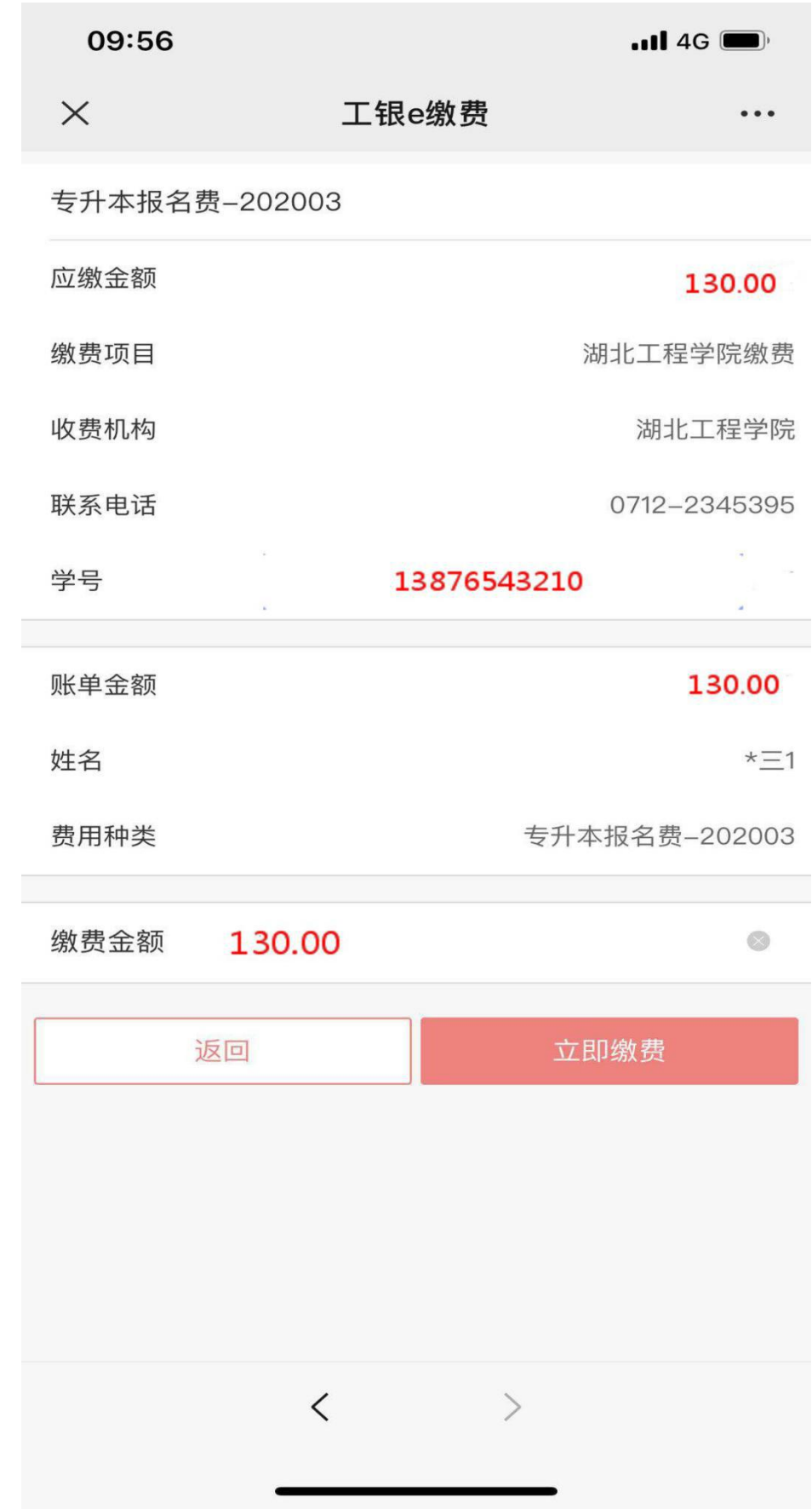

# 第四步:选择付款方式,如微信支付。

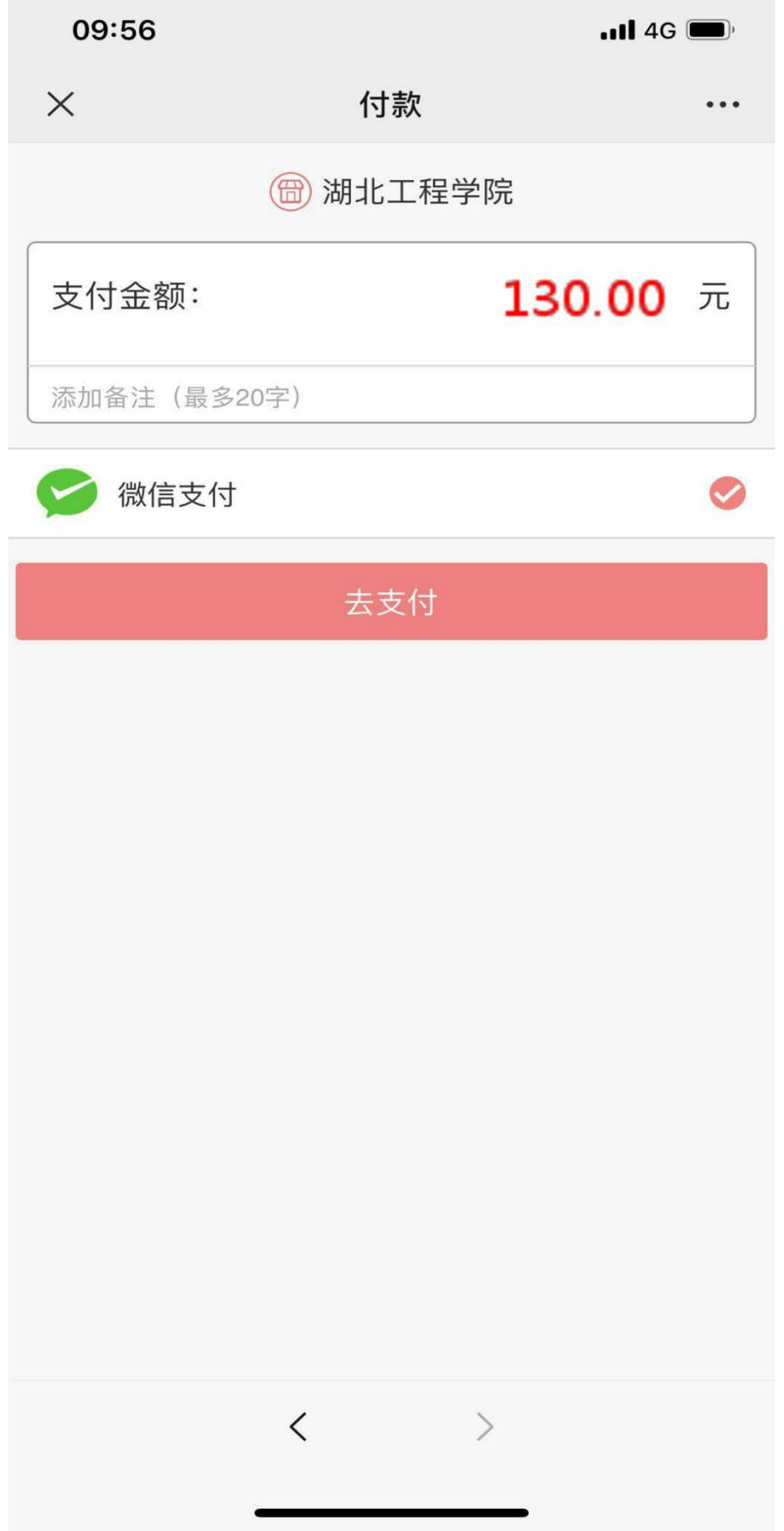

## 第五步: 提示缴费完成。

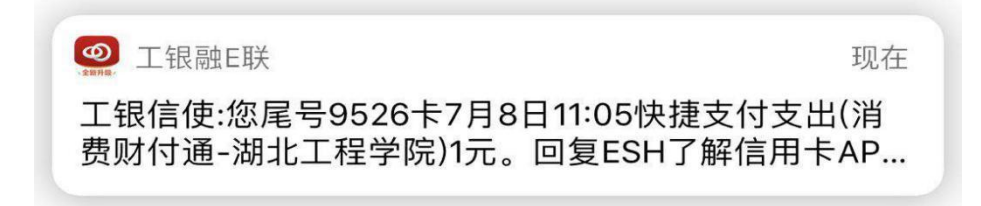

湖北工程学院

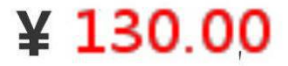

完成

### 第六步:显示缴费成功的订单信息。

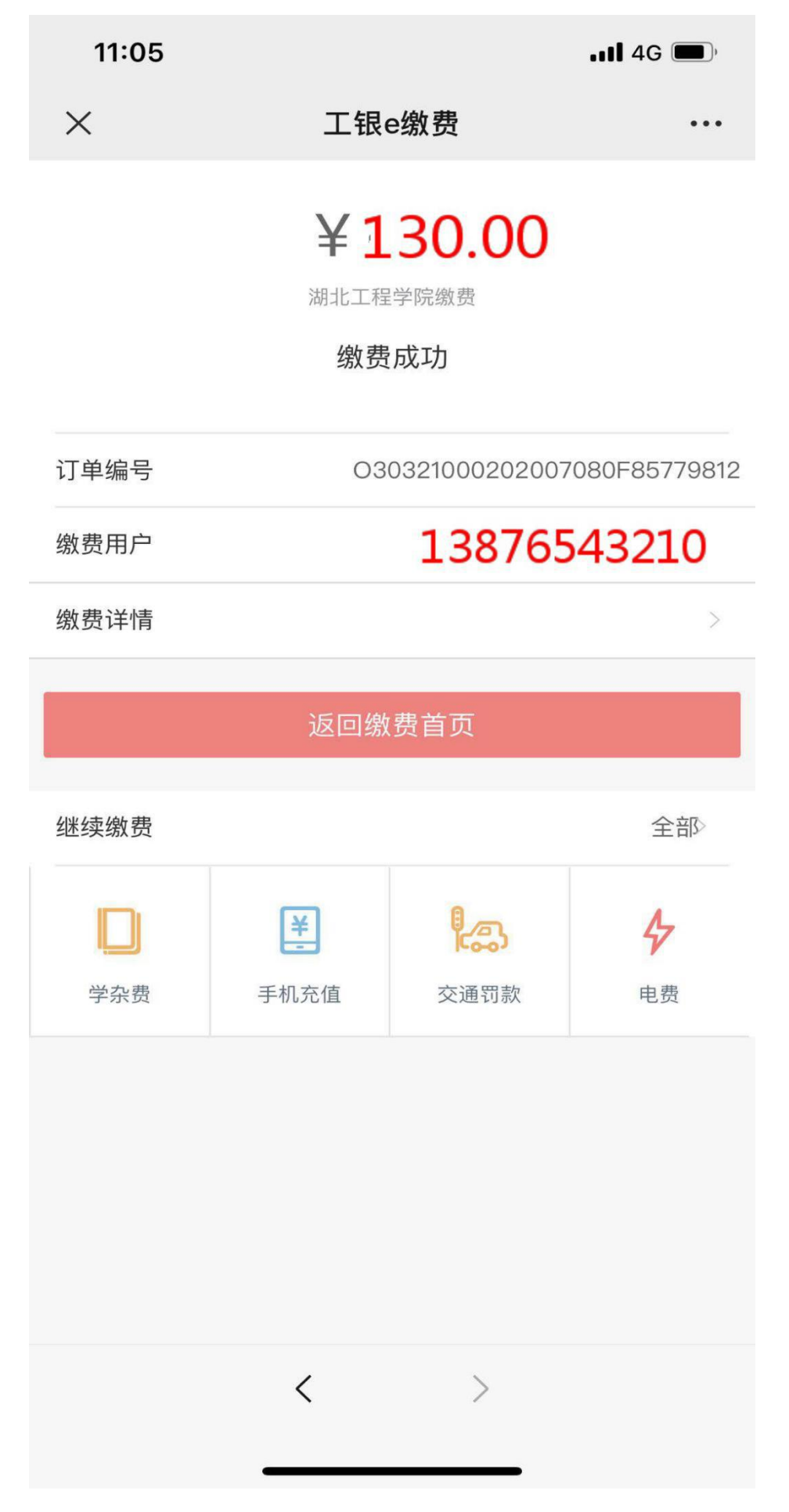